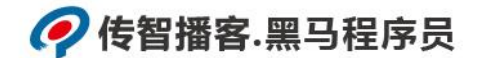

# 传智播客

### 《Python 程序开发案例教程》

# 教学设计

课程名称: Python 程序开发案例教程 授课年级: 2019 年级 授课学期: 2019 学年第一学期 教师姓名: 某某老师

2019 年 09 月 09 日

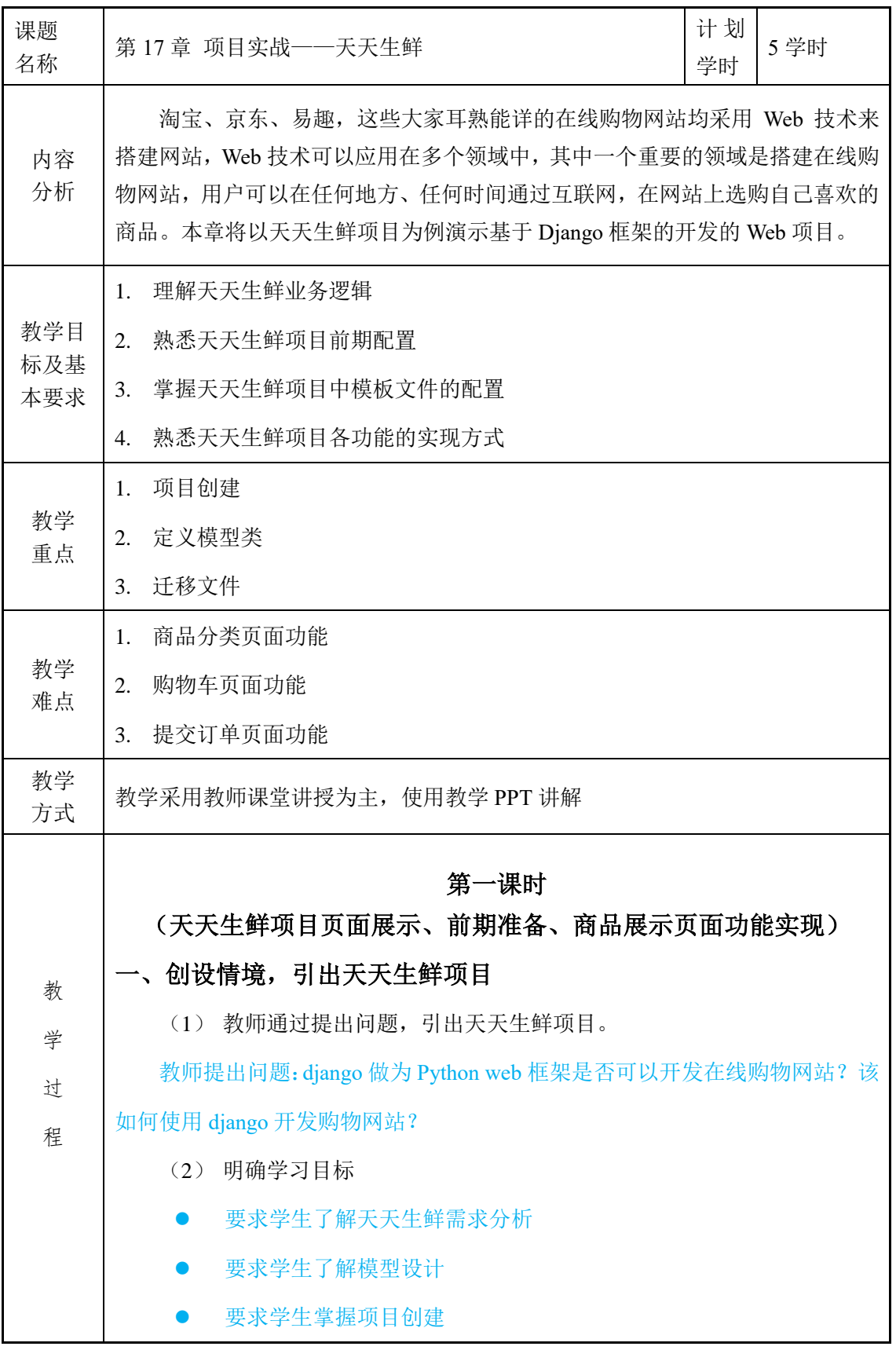

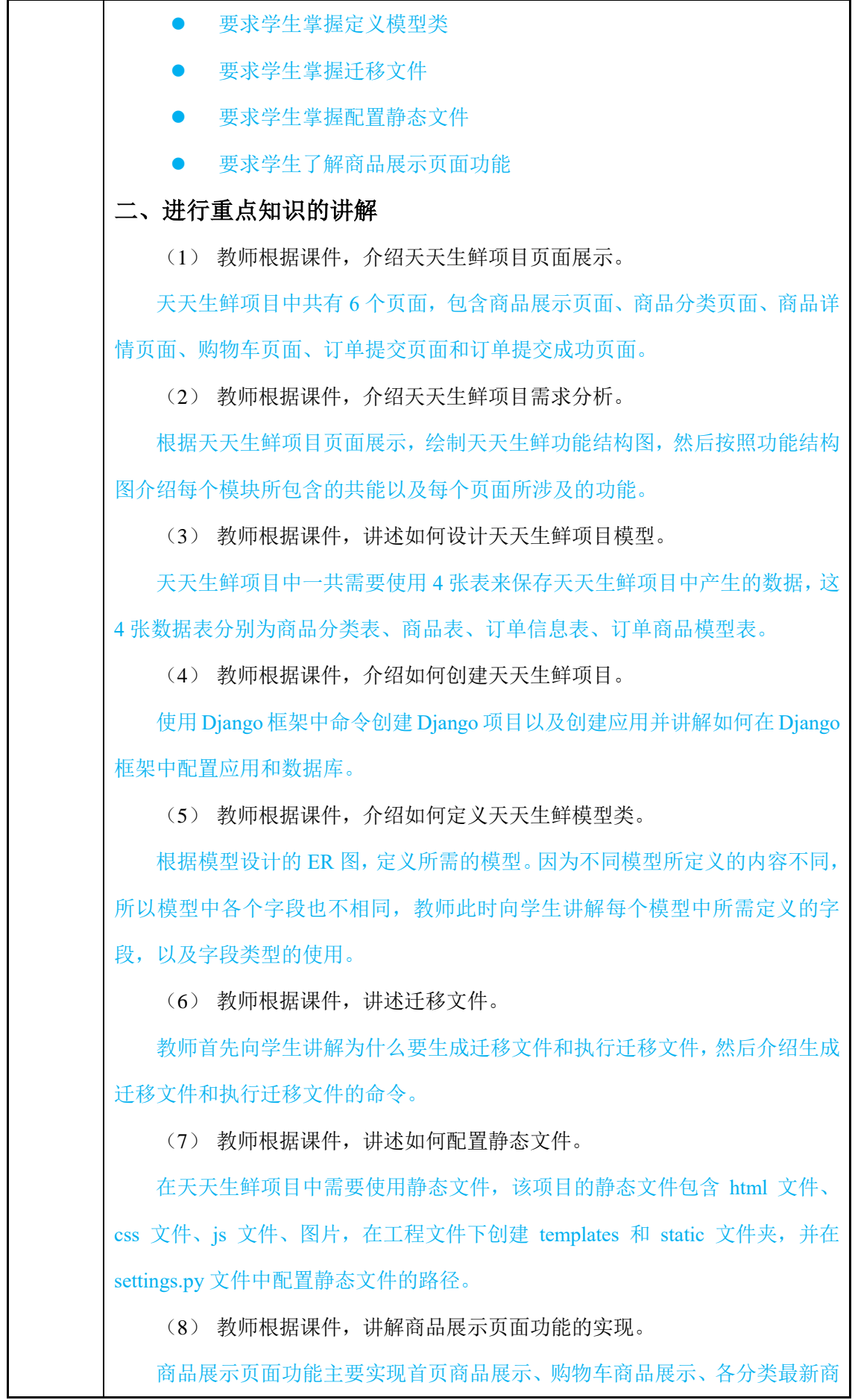

#### ?传智播客.黑马程序员

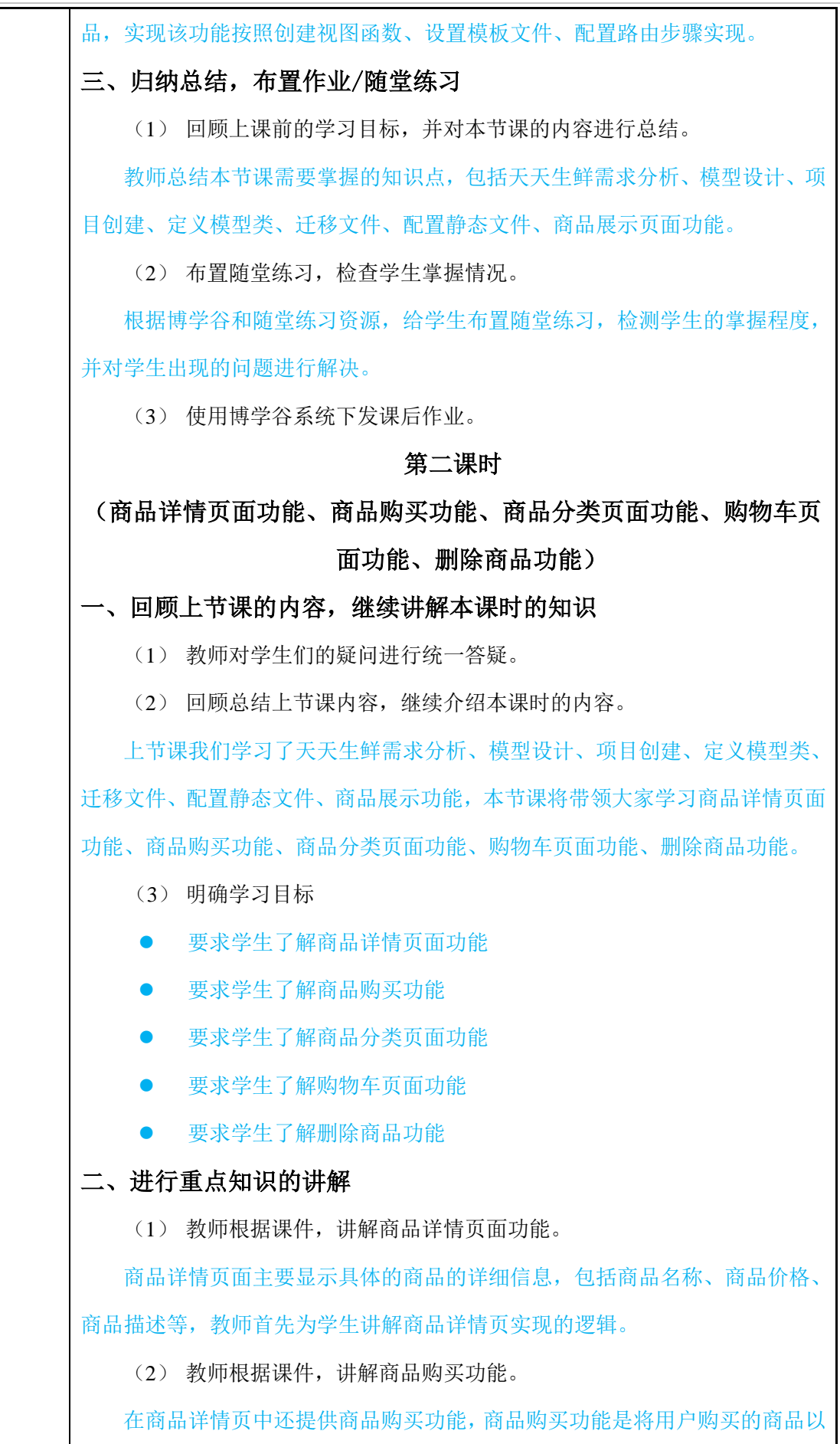

及商品数量添加到购物车中。 (3) 教师根据课件,讲解商品分类页面功能。 商品分类页面功能,主要用于显示某一类商品所有的商品,在实现该功能时, 需要涉及到 Django 中分页器的知识,教师在实现该功能时向学生讲解 Django 分 页器的使用,以及配置模板文件、访问路由。 (4) 教师根据课件,讲解购物车页面功能。 购物车功能主要用于实现购物车中商品的显示,包括商品图片、商品名称、 商品价格、商品数量、小计。在实现购物车功能时主要通过读取 Cookie 中的商 品名称和商品数量在数据库中查询商品价格。 (5) 教师根据课件,讲解购物车中删除的功能。 删除功能是将购物中的商品进行删除,首先需要获取需要删除商品的 id,并 判断商品的商品是否存在,如果商品存在则对 Cookie 中的商品进行删除,并跳 转到购物车页面。 当实现购物车页面功能和删除购物车中商品的功能后,再创建模板文件以及 配置路由访问。 三、归纳总结,布置作业 (1) 回顾学习目标,总结本节课所学知识包括:商品详情页面功能、商品 购买功能、商品分类页面功能、购物车页面功能、删除商品功能。 (2) 布置随堂练习,检查学生掌握情况。 根据博学谷和随堂练习资源,给学生布置随堂练习,检测学生的掌握程度, 并对学生出现的问题进行解决。 (3) 使用博学谷系统下发课后作业。 第三课时 (订单提交页面功能、实现订单提交功能、订单提交成功页面功能) 一、回顾上节课的内容,继续讲解本课时的知识 (1) 教师对学生们的疑问进行统一答疑。 (2) 回顾总结上节课内容,继续介绍本课时的内容。 上节课我们学习了商品详情页展示、商品购买功能、商品分类页面展示、购 物车页面展示、商品删除功能,本节课将带领大家学习订单页面展示、订单提交

功能、订单提交成功页面展示。 (3) 明确学习目标 要求学生了解订单提交页面 要求学生了解提交功能的实现 要求学生了解订单提交成功页面 二、进行重点知识的讲解 (1) 教师根据课件,讲解订单提交页面。 订单提交页面中主要显示购物车中的数据(商品图片、商品名称、商品价格、 数量和小计), 在订单页面中还包括订单信息, 该订单信息是一个 post 表单, 该 表单需要填写收货地址、收货人、联系电话、备注,在订单页面中底部还包括总 金额结算。 (2) 教师根据课件,讲解商品购买功能。 在商品详情页中还提供商品购买功能,商品购买功能是将用户购买的商品以 及商品数量添加到购物车中。 (3) 教师根据课件,讲解订单提交功能。 订单页面中包含订单信息,当用户填写完订单信息后单击提交订单按钮后, 用户填写的信息会保存到数据库中,并跳转到订单提交成功页面。当实现订单页 面展示与订单提交功能后填写模板文件并配置访问路由。 (4) 教师根据课件,讲解订单提交成功页面。 订单成功页面主要用于显示用户购买的商品数据包括商品图片、商品名称、 商品价格、数量、小计、订单信息、总金额结算。主要逻辑是根据商品 id 信息 在数据库中查询购物车数据以及订单信息,最后填写模板文件、配置访问路由。 三、归纳总结,布置作业 (1) 回顾学习目标,总结本节课所学知识包括:订单展示页、商品购买功 能、订单提交功能、订单提交成功页面。 (2) 布置随堂练习,检查学生掌握情况。 根据博学谷和随堂练习资源,给学生布置随堂练习,检测学生的掌握程度, 并对学生出现的问题进行解决。 (3) 使用博学谷系统下发课后作业。

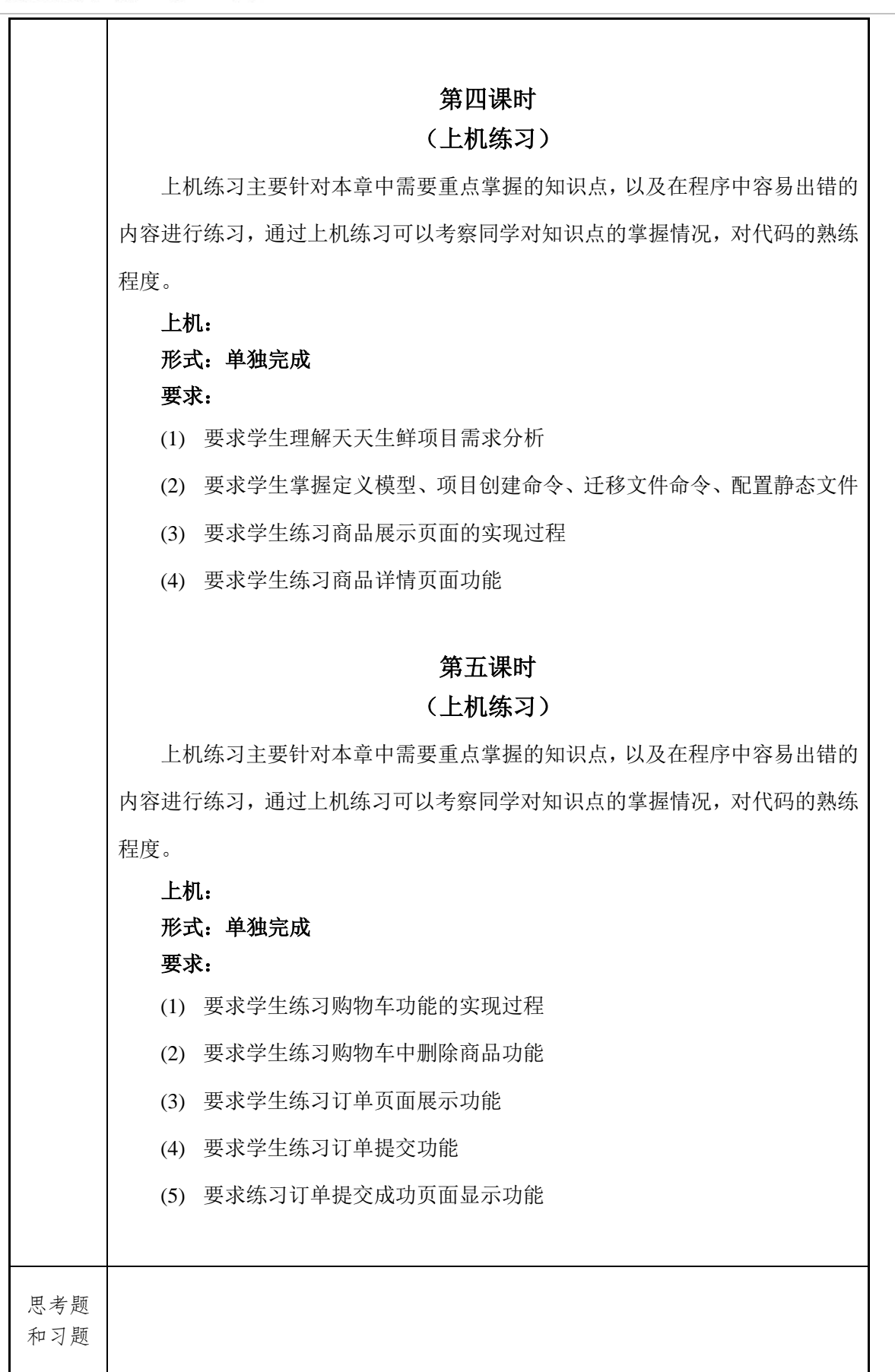

#### ?传智播客.黑马程序员

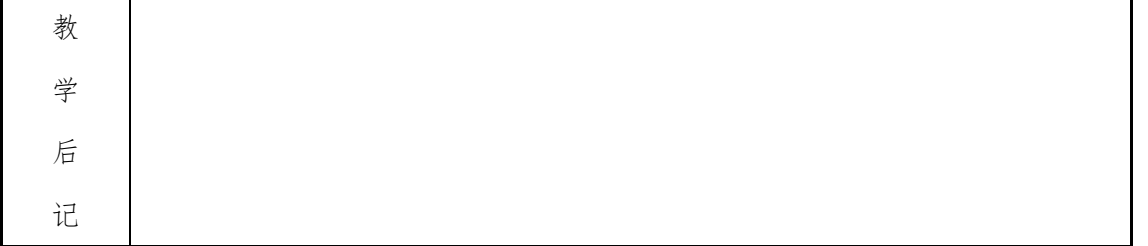